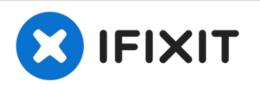

# Microsoft Surface Pro 2 Audio Ports Replacement

This guide will show you how to replace the Audio jack and volume button assembly.

Written By: Mathew B

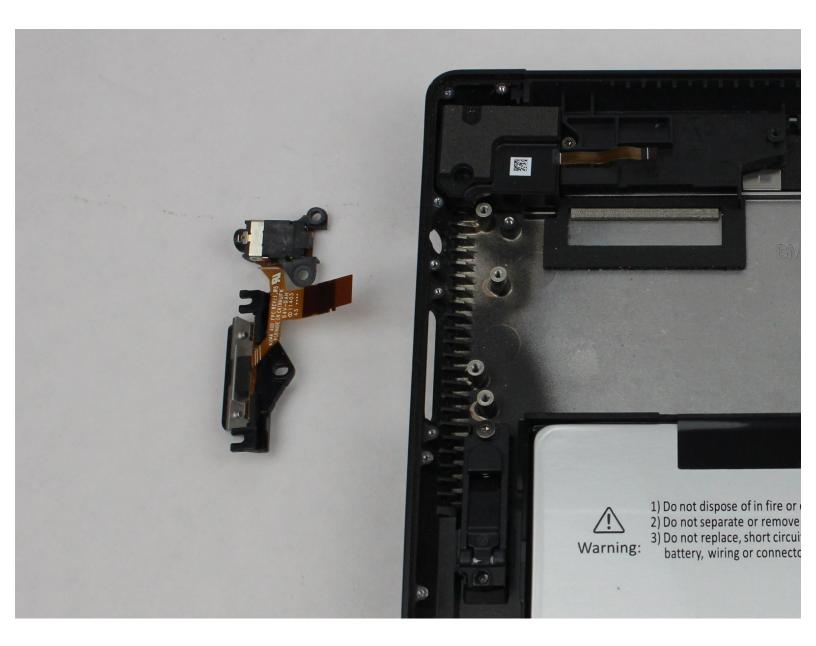

# **TOOLS:**

۶

- iFixit Opening Tool (1)
- Suction Handle (1)
- Heat Gun (1)
- Spudger (1)
- T3 Torx Screwdriver (1)
- T4 Torx Screwdriver (1)
- T5 Torx Screwdriver (1)
- Tweezers (1)

#### Step 1 — LCD Display

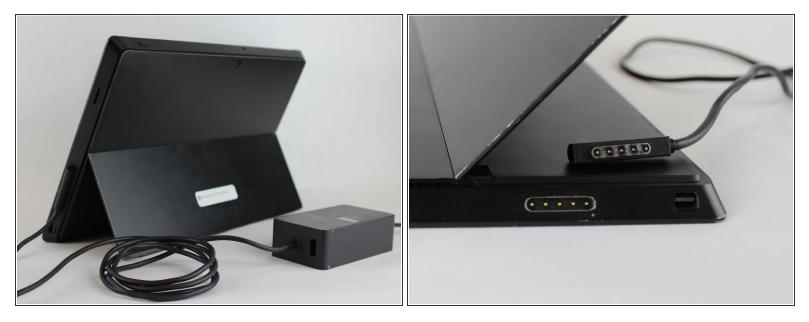

⚠️ To avoid electrical shocks, unplug and turn off your Surface Pro 2 before proceeding.

#### Step 2

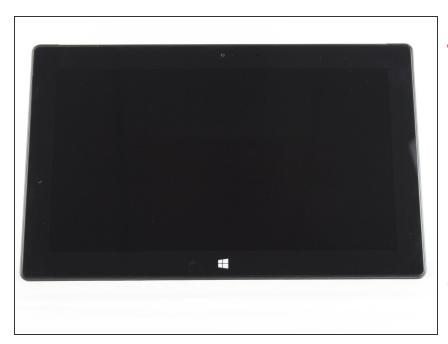

- Avoid any skin or eye contact with the heating pad or heating gun because they may cause bodily harm.
  - Using a heating pad or heating gun, heat the edges of the screen to soften the glue. This area extends roughly one inch from the edge of the device.
- (i) The glue is under the darker border of the device display.

## Step 3

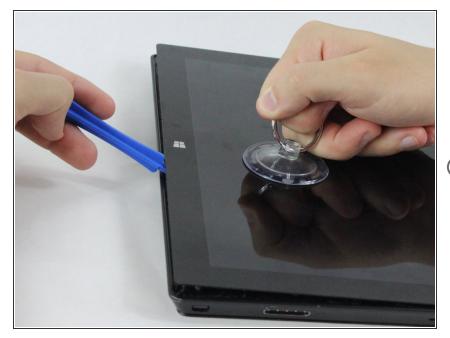

- Using a plastic opening tool and a suction cup as needed for leverage, gently insert one edge of the opening tool under the corner of the screen.
- (i) If the tool does not easily slide under the screen, return to heating before proceeding.
  - Slowly work the tool around the entire edge of the screen.

#### Step 4

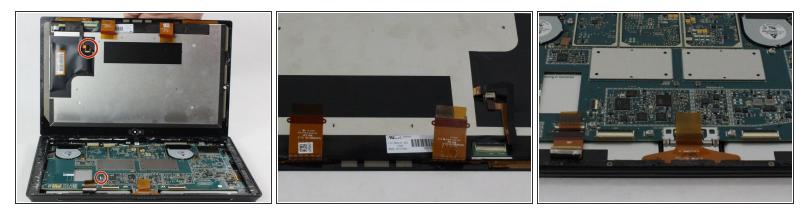

- Detach the orange cables that connect the screen to the motherboard by pulling on the small tabs.
  Using the nylon spudger, release these cables.
- (i) Please note the third small connector in red.
- Allow the glue to cool before letting it come into contact with any other surface.

#### Step 5 — Motherboard

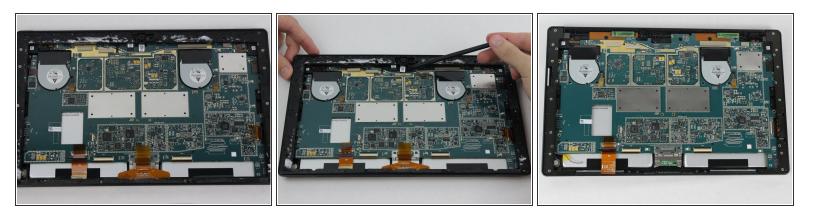

- Make sure that the front-facing camera is completely disconnected, and then remove the plastic bracket.
- Remove the 22 screws on the bezel.
- Remove the left and right brackets; the left has 16 screws and the right has 15 screws.
- The three different torx screws used are T3, T4, and T5.

#### Step 6

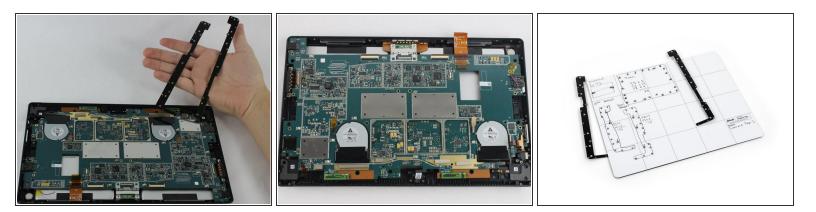

• Once the brackets are removed, set them aside.

(i) The motherboard itself also has screws.

- Remove the 25 screws of varying sizes that attach the motherboard to the back plate.
- (i) View the attached photo of a screw diagram to help keep track of your screws.

## Step 7

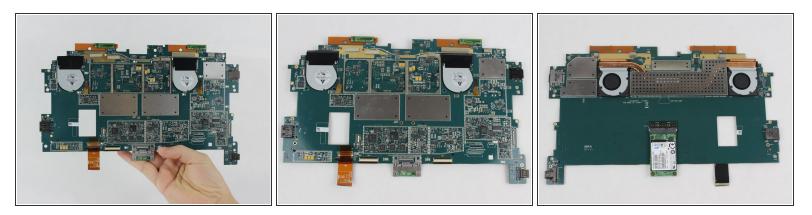

(i) You have now completely removed the motherboard, and it should look like the pictures shown.

A Be sure to be cautious with all the connections with the cables on the motherboard.

#### Step 8 — Audio Ports

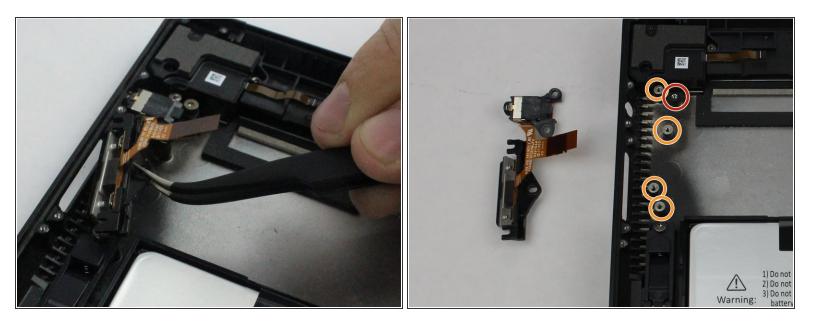

- The entire assembly can be removed by taking out one final screw.
- These screws as well as the ribbon were removed during the perquisite guide for removing the motherboard.

To reassemble your device, follow these instructions in reverse order.